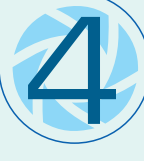

**A continuación puede hacer una búsqueda por empleado en el campo "Nombre" o bien "Seleccionar" del listado que aparece en la** parte inferior para ver los datos respectivos

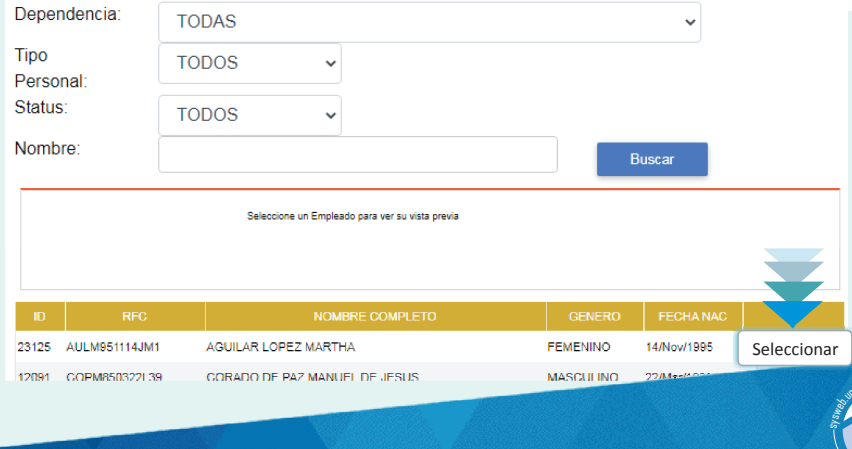

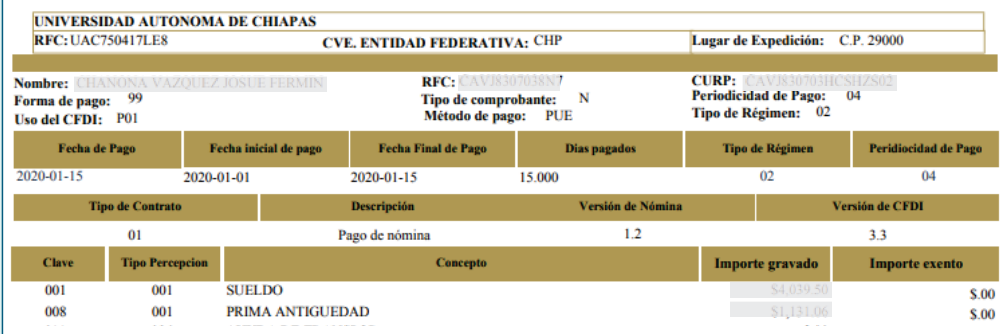

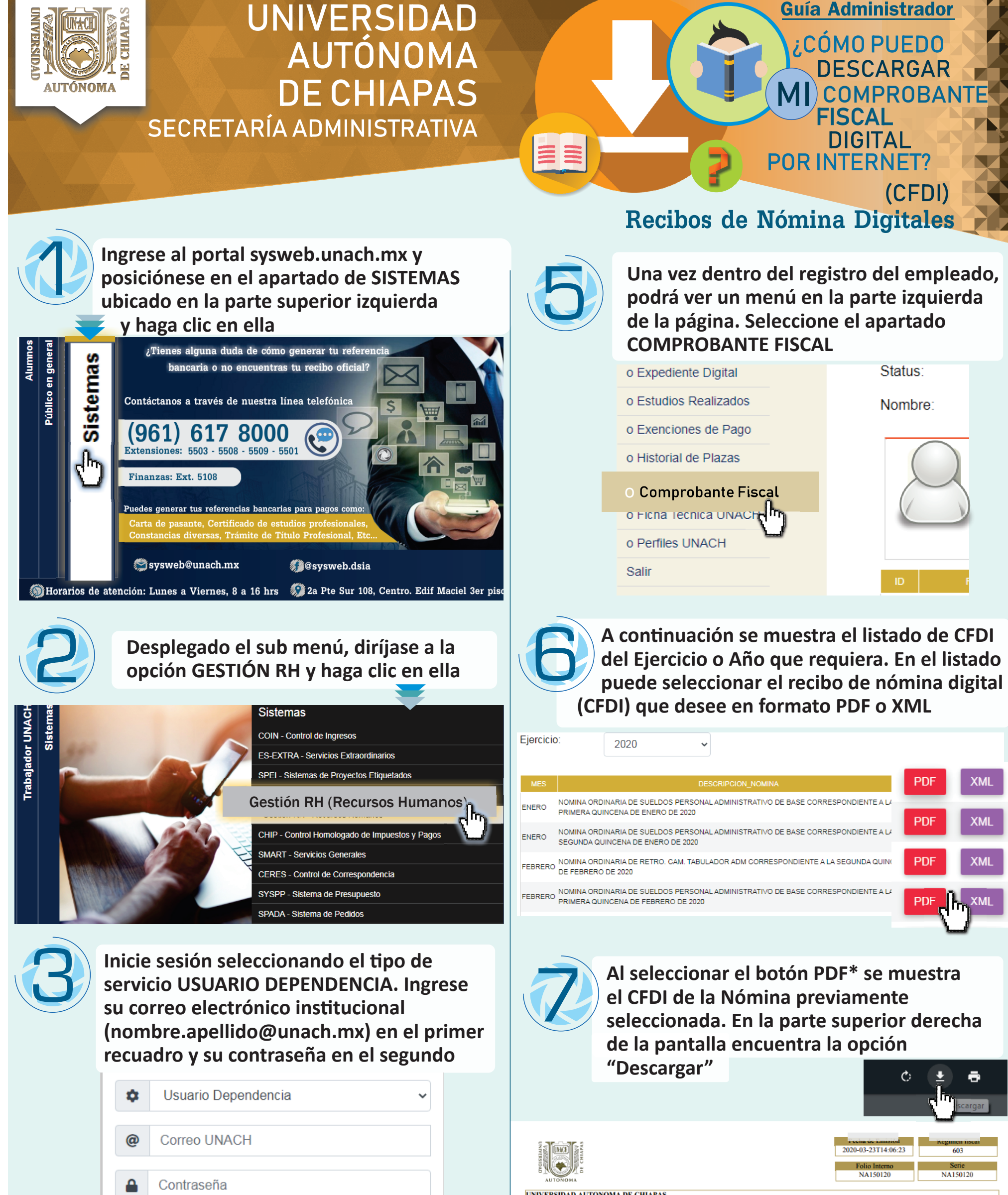

nach.mx

**WEB.UNACH.MX** 

## **Iniciar Sesión**

*\*Acve las ventanas emergentes en el explorador de internet para poder visualizar el archivo PDF*